# **QRC 7.1.3.1 Medewerkerportaal – Uren details**

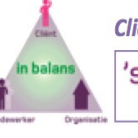

's Heeren Loo : Zorggroep

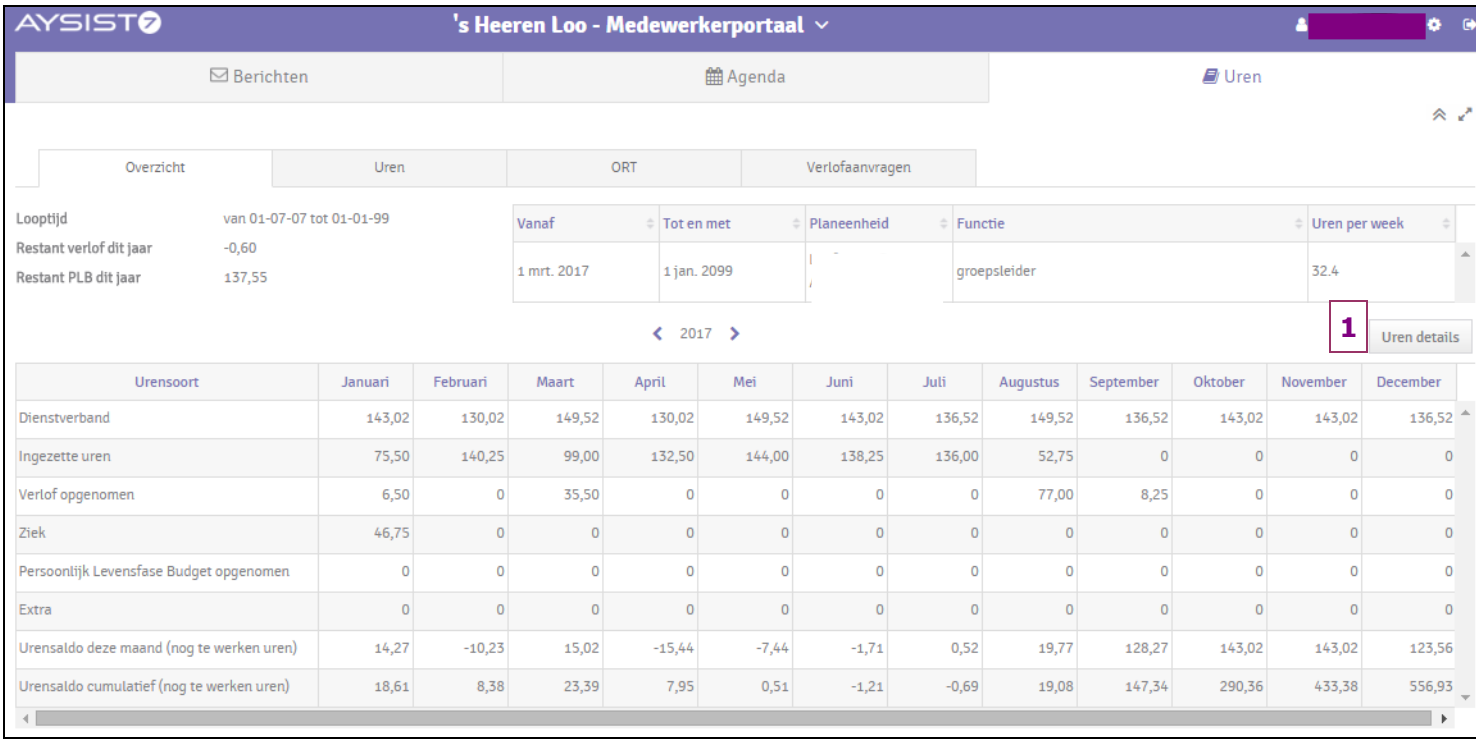

### **1 Uren details**

Kies in het Medewerkerportaal in tabblad Uren > Overzicht voor [Uren details].

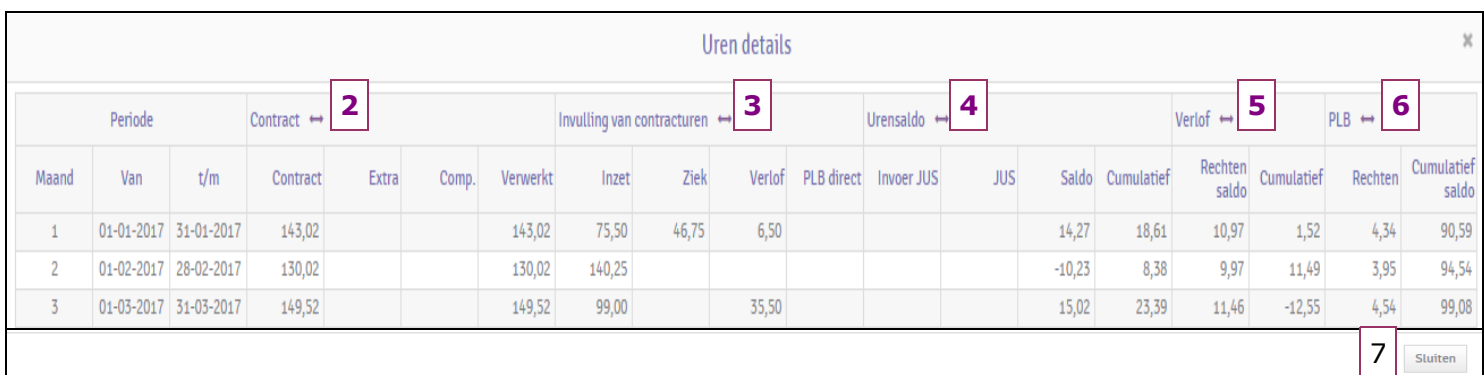

### **2, 3, 4, 5 en 6 Dubbele pijl**

Met deze dubbele pijl  $\leftrightarrow$  zijn meer details van dat item te zien. Het scherm klapt naar rechts open en er verschijnt een schuifbalk onder in beeld. Door nogmaals op  $\rightarrow$  te klikken, sluit het detailscherm van dat item.

### **2 Contract**

Hier worden de contracturen en eventueel extra uit te betalen uren getoond.

Door op het te klikken worden contractdetails getoond, waaronder eventuele correcties.

#### **3 Invulling van contracturen**

Hier worden de Inzet, Ziek, Verlof en PBL getoond die in de betreffende maand zijn ingezet.

Door op het <sup>to</sup> te klikken worden details getoond, waaronder de Compensatie-uren (zoals Feestdagencompensatie).

#### **4 Urensaldo**

Hier wordt het saldo van Contract versus Inzet getoond en het Cumulatief voor de betreffende maand.

### **5 Verlof**

Hier worden de opgebouwde Verlofrechten en het Cumulatief t/m de betreffende maand getoond.

Door op het <sup>to</sup> te klikken worden Verlofdetails getoond waaronder eventuele correcties of uitbetaalde verlofuren.

# **6 PLB**

Hier worden de opgebouwde PBL rechten en het Cumulatief t/m de betreffende maand getoond.

Door op het <sup>++</sup> te klikken worden PBL details getoond, waaronder openstaande PBL over de afgelopen jaren en eventuele correcties.

# **7 Sluiten**

Het scherm Uren details wordt gesloten.